Some Conference January 21, 2024

## **Beamer Theme cLagrange**

Author Name
Institute Name

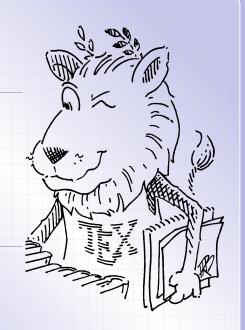

- **№**1 Introduction
- Ŷ₂ First Example
- **23** Customization

Introduction 3

Beamer theme Lagrange is inspired by these two themes

- Pdfscreen theme Overlay4
- Keynote theme Drafting

- **№**1 Introduction
- Ŷ₂ First Example
- **23** Customization

## The following is a simple example

```
\documentclass[xcolor={rgb}]{beamer}
\usetheme{lagrange}
\begin{document}
\begin{frame}
 Hello Beamer!
\end{frame}
\end{document}
```

Note that you need to use xcolor={rgb} option for this theme.

- **№** Introduction
- Ŷ₂ First Example
- **S** Customization

To change vertical spaces between lines in TOC pages, you could redefine these two commands:

\renewcommand{\sectionintochideskip}{10pt}
\renewcommand{\sectionintocshowskip}{6pt}